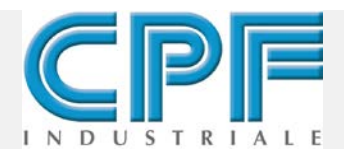

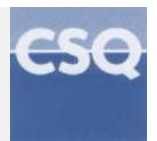

#### **IT IST-3402.PT13.01/B File: IST-3402.PT13.01\_B\_ITA**\_AC999.doc

# **Prova tenuta estintori Brixia Pressure Test AC999**

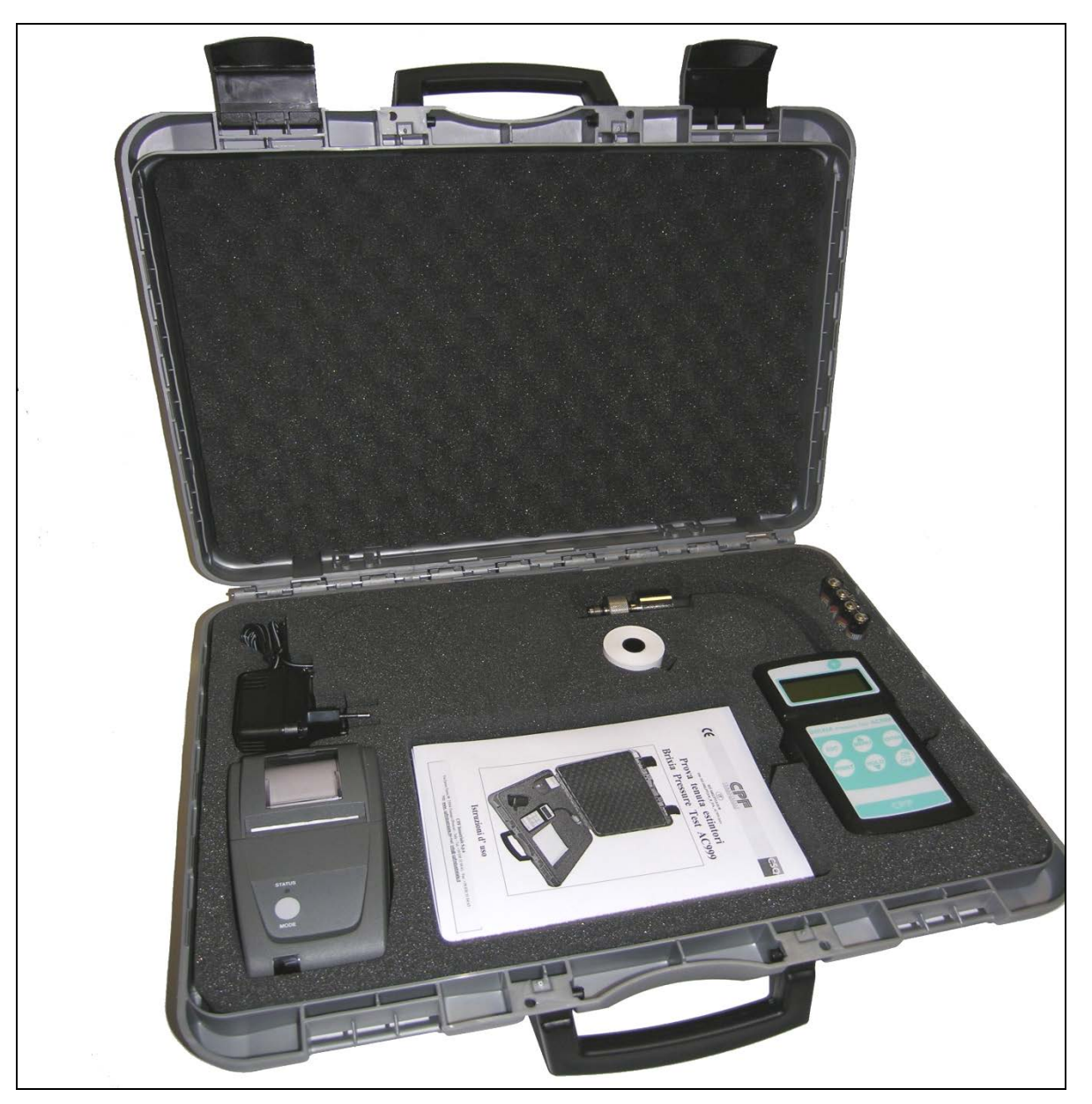

# **Istruzioni d'uso**

**CPF Industriale S.p.a** Via Enrico Fermi,98 25064 Gussago (Brescia) – Italy - Tel: +39 030 31 04 61 - Fax: +39 030 31 04 65 http: **www. [cpfindustraiale.it](http://www.tecnocontrol.it/)** e-mail: **info@ [cpfindustraiale.it](mailto:info@tecnocontrol.it)**

### **NOTA IMPORTANTE Leggere Attentamente e Conservare questo manuale d' istruzioni.**

NOTA: Il presente manuale è valido per apparecchiature con versione firmware 2.0 e successive

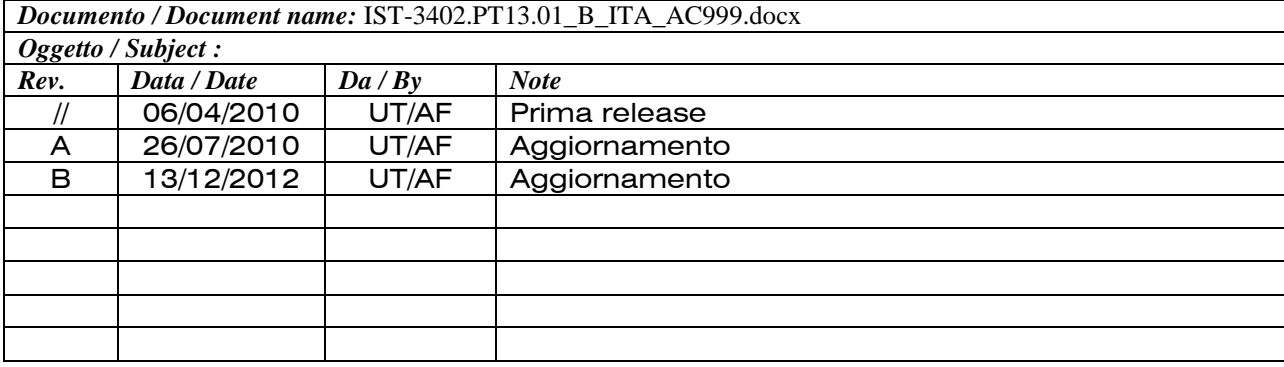

## **INDICE**

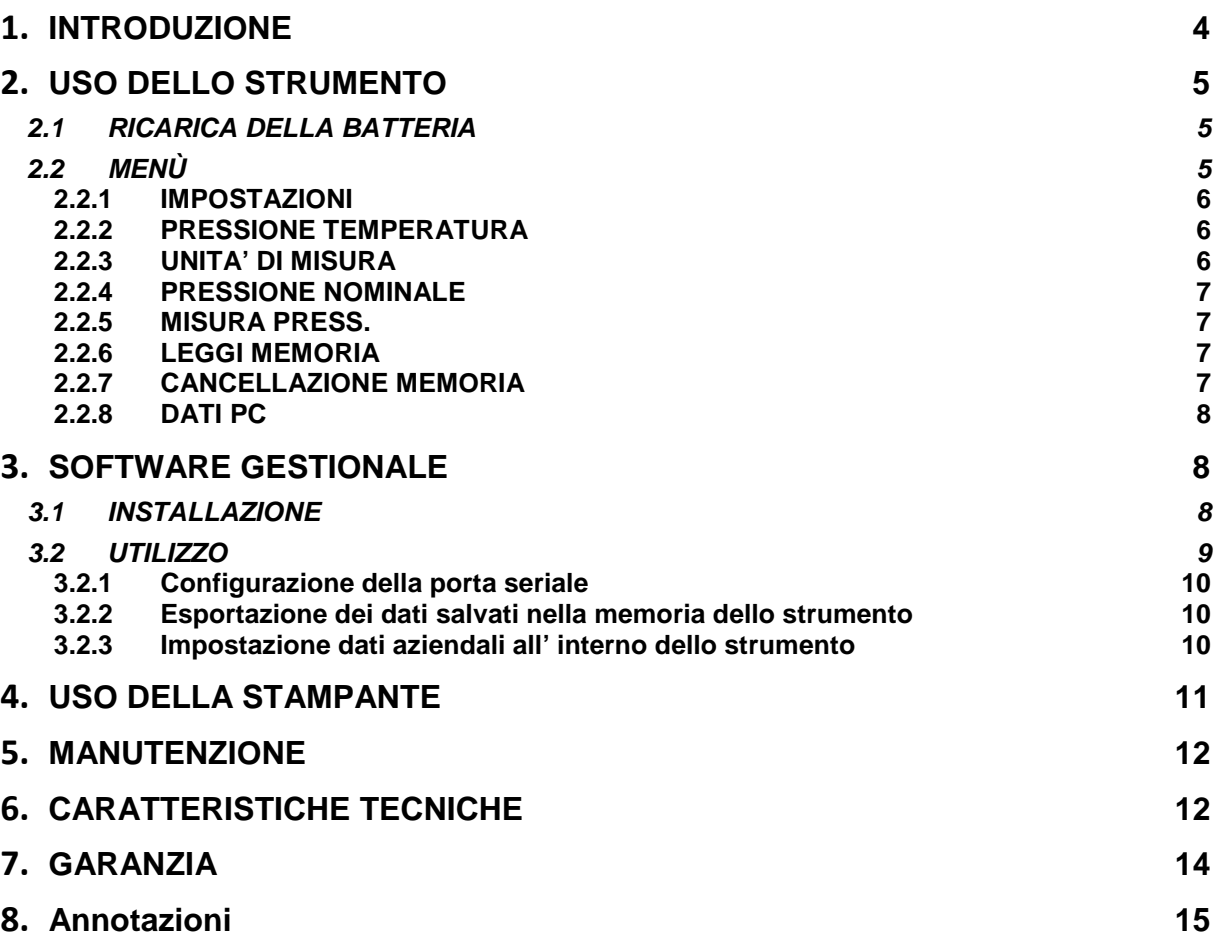

### <span id="page-3-0"></span>**1 INTRODUZIONE**

I nostri prodotti sono progettati e realizzati con la migliore cura possibile al fine di avere la maggiore affidabilità per l'uso a cui sono destinati. Un uso corretto e una regolare manutenzione dello strumento sono indispensabili per migliorare l'affidabilità e l'efficienza dell' AC999.

L'apparecchio non deve essere utilizzato per applicazioni diverse da quelle cui è destinato. Non va conservato a temperature troppo basse o troppo alte (vedi "Caratteristiche tecniche"), come pure sconsigliamo di sottoporlo a rapidi sbalzi di temperatura per evitare formazione di condensa all'interno dello strumento. Si consiglia un'accurata conservazione e manutenzione dello strumento. La **CPF Industriale** provvederà anche su richiesta alla taratura periodica e all'emissione del Rapporto di Taratura. Consultateci per la manutenzione annuale, sempre conveniente per avere "**un piccolo conto oggi ma non una grande spesa domani**"**.**

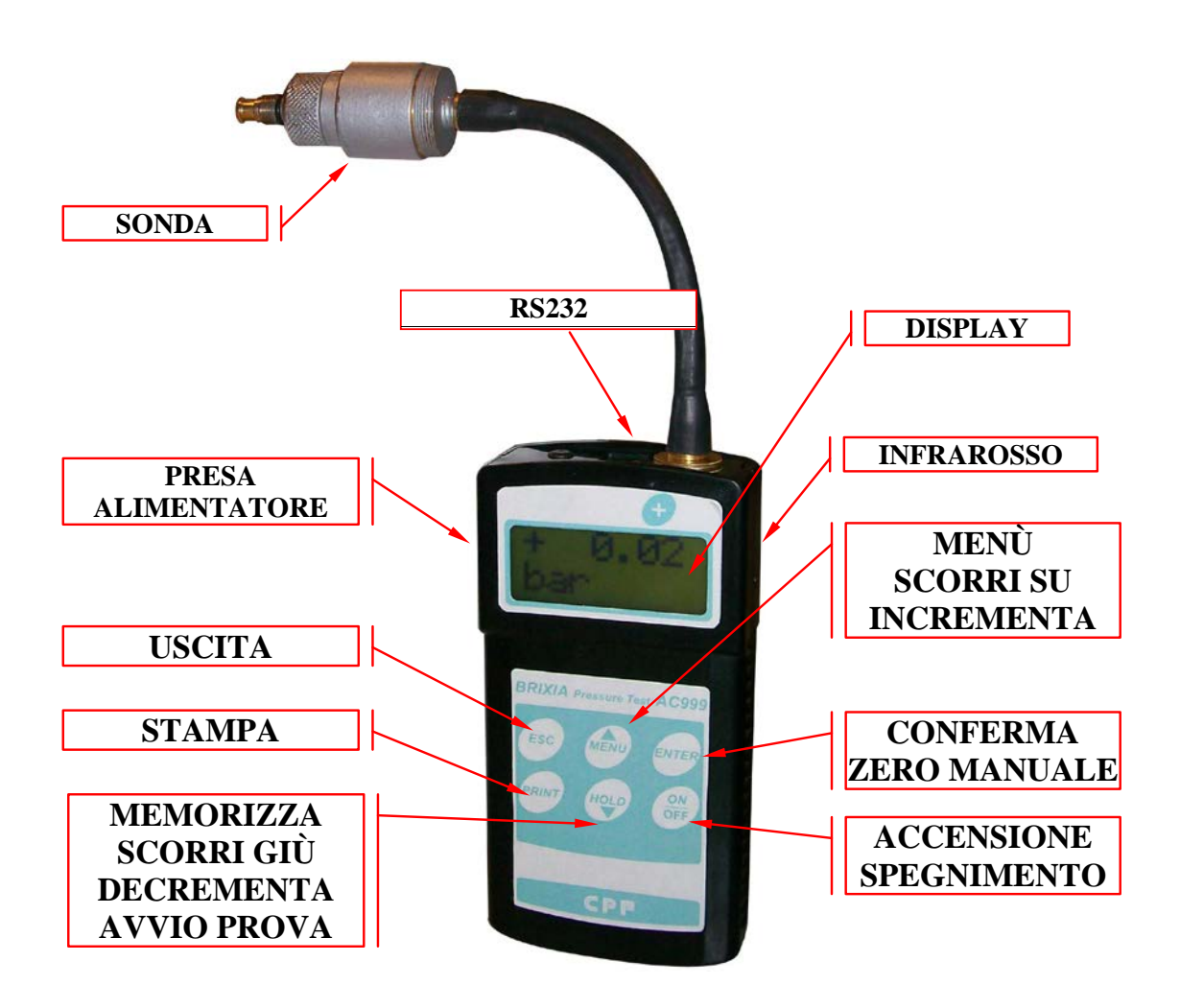

## <span id="page-4-0"></span>**2 USO DELLO STRUMENTO**

Accendere lo strumento premendo il tasto "**ON/OFF**" fino a quando il simbolo del cursore comincia a scorrere.

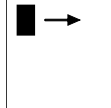

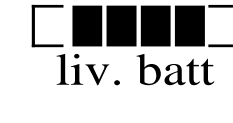

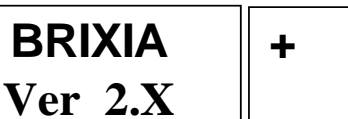

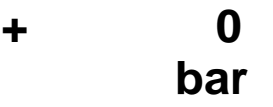

Dopo il ciclo di calibrazione, è possibile eseguire delle misure di pressione. Premendo "**ENTER**" effettuerà lo "**0**" con "**HOLD**" si congela la videata e successivamente con "**PRINT**" si avvia la stampa.

### <span id="page-4-1"></span>**2.1 RICARICA DELLA BATTERIA**

Lo stato di carica della batteria viene visualizzato all'accensione. Durante il normale utilizzo, appare quando la batteria sta per scaricarsi.

L'AC999 si spegnerà, se la tensione di batteria scende sotto i 3

V.

Utilizzando l'alimentatore in dotazione, è possibile eseguire le prove di tenuta anche con la Batteria scarica.

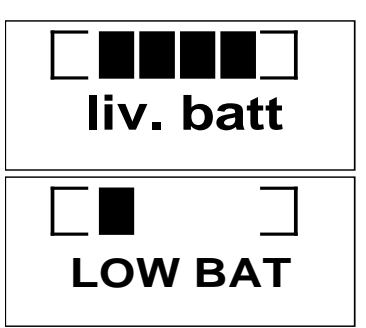

**1. IMPOST**

**AZIONI**

Per ricaricare la batteria, inserire lo spinotto dell'alimentatore nella presa posta sul fianco sinistro dell'AC999.

Quando lo strumento è in carica, si accende il display. Le batterie si ricaricano in circa  $4\div 5$ ore. La batteria utilizzata è al Litio ed è disponibile come ricambio (vedi a pag 16 nel capitolo Manutenzione)

### **NOTA IMPORTANTE**

si consiglia di caricare la batteria, almeno una volta ogni due mesi, anche se lo strumento non è utilizzato. Questo per evitare un'eccessiva scarica che danneggerebbe la batteria in modo irreparabile.

### <span id="page-4-2"></span>**2.2 MENÙ**

Premendo il tasto "**MENU**" comparirà la scritta

### "**1. IMPOSTAZIONI**"

Utilizzando le frecce ▲▼ (poste sui tasti **MENU** e **HOLD)** si scorrono le varie funzioni:

- **1. IMPOSTAZIONI**
- **2. PRESS. E TEMP.**
- **3. UNITA' DI MIS.**
- **4. PRESS. NOMINALE**
- **5. MISURA PRESS.**
- **6. LEGGI MEMORIA**
- **7. CANC. MEMORIA**
- **8. DATI PC**

### <span id="page-5-0"></span>**2.2.1 IMPOSTAZIONI**

Premendo "**ENTER**" si potrà scegliere le seguenti impostazioni dello strumento:

- **AUTO OFF**
- **BEEP**
- **DATA E ORA**
- **STAMPANTE**

**AUTO OFF**: premere "**ENTER**" e poi con ▲ selezionando **SI** e confermando con "**ENTER**" si imposterà l'autospegnimento dopo 5 minuti di inattività.

Selezionando NO e confermando con "**ENTER**" si escluderà la funzione.

**BEEP (Buzzer)**: premendo "**ENTER**" e poi selezionare "SI" o "NO" adoperando il tasto ▲ oppure ▼ e confermare con "**ENTER**"

Selezionando NO e confermando con "**ENTER**" SI escluderà qualsiasi segnale acustico.

**DATA E ORA**: premendo "**ENTER**" comparirà Data e Ora, con le frecce ▲▼ si aumenta o diminuisce il valore visualizzato iniziando dalla prima cifra in alto a sinistra, con "**ENTER**" si sposta il cursore a destra, con "**ESC**" si riporta il cursore in alto a sinistra, premere "**ENTER**" per confermare.

**STAMPANTE** : premendo "**ENTER**" e poi selezionare la stampante in uso con ▲

### <span id="page-5-1"></span>**2.2.2 PRESSIONE TEMPERATURA**

Premendo "**ENTER**" verrà visualizzata sia la pressione sia la temperatura misurata dallo strumento.

### <span id="page-5-2"></span>**2.2.3 UNITA' DI MISURA**

Premendo "**ENTER**" appare "> **PRESSIONE"**

Premendo ancora "**ENTER**" verrà visualizzata l'unità di misura impostata, premendo ▲▼ possono essere scelte le altre unità di misura disponibili : **bar, MPas**, **PSI**

Con "**ESC**" si torna alla pagina precedente. Scorrendo con la freccia ▼ apparirà ">**TEMPERATURA",** premendo "**ENTER**" verrà visualizzata l'unità di misura impostata, premendo ▲▼ possono essere scelte le altre unità di misura disponibili : **°C, °F**

Con "**ESC**" si torna alle pagine precedenti.

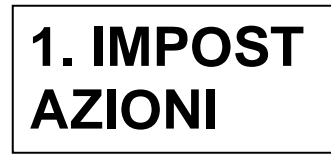

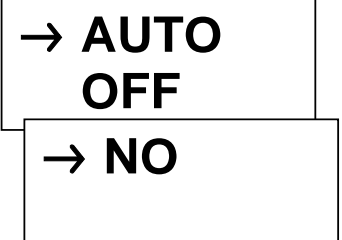

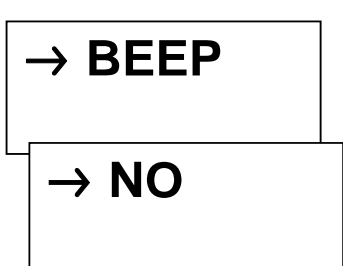

**15 / 10 / 05 16:30**

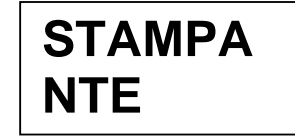

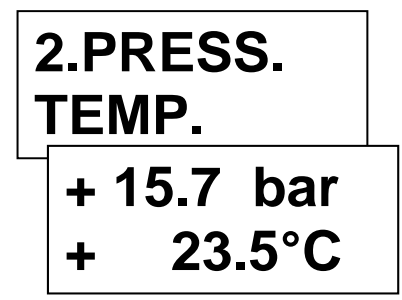

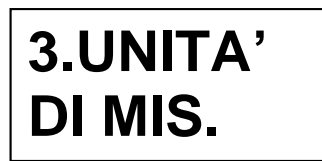

### <span id="page-6-0"></span>**2.2.4 PRESSIONE NOMINALE**

Premendo "**ENTER**" si accede al menù di configurazione della pressione nominale (pressione di riempimento dell' estintore)

La pressione nominale è modificabile premendo ▲o▼e successivamente "**ENTER**"per conferma. La pressione nominale massima impostabile è di 25.5 bar.

### <span id="page-6-1"></span>**2.2.5 MISURA PRESS.**

Premendo "**ENTER**" appare "**AZIENDA: 01"**

Inserire il numero identificativo dell' azienda cliente premendo ▲▼ per variare la singola cifra ed "**ENTER**"per conferma e per passare alla cifra successiva

Premere Enter per proseguire.

Viene visualizzato "**S.N.:00000000"**

Inserire il numero di matricola del' estintore premendo ▲▼ per variare la singola cifra ed "**ENTER**"per conferma e per passare alla cifra successiva

A fine inserimento comparirà la schermata indicante la pressione.

Collegare lo strumento alla valvola dell' estintore e premere "**HOLD**".

In caso di esito positivo della prova appare **"OK"**, in caso negativo **"LOW"**

Premendo **"PRINT"** viene stampato lo scontrino col risultato della prova.

Premendo **"ESC"** viene richiesto se salvare il dato: premendo successivamente "**ENTER**" il dato viene salvato in memoria, con **"ESC"** si torna alla pagina precedente.

### <span id="page-6-2"></span>**2.2.6 LEGGI MEMORIA**

Vi è la possibilità di visualizzare le prove effettuate. I dati memorizzati sono visualizzabili al punto 6. LEGGI MEMORIA del "**Menù**" dove sono ordinati nella sequenza di memorizzazione e possono essere visualizzati scorrendoli con le frecce ▲▼. Sul display appare il numero d'ordine della misura, il numero identificativo del cliente e la matricola dell'estintore. Premendo nuovamente "**ENTER**" è visualizzato l'esito della prova.

Con "**ESC**"si torna al menu.

### <span id="page-6-3"></span>**2.2.7 CANCELLAZIONE MEMORIA**

Questa funzione permette di cancellare completamente tutta la memoria (prove e dati). Premendo "**ENTER**" sarà chiesta la conferma a procedere, poi premendo nuovamente il tasto "**ENTER**" si effettua la cancellazione effettiva e irreversibile.

**5.MISURA PRESS. AZIENDA: 0 2 P NOM: 1 4 . 0 bar S.N.: 00000000**

**4.PRESS.**

**NOMINALE**

**+ 1 5 . 0 Bar M + 1 5 . 0 Bar OK**

**SALVA**

**DATI ?**

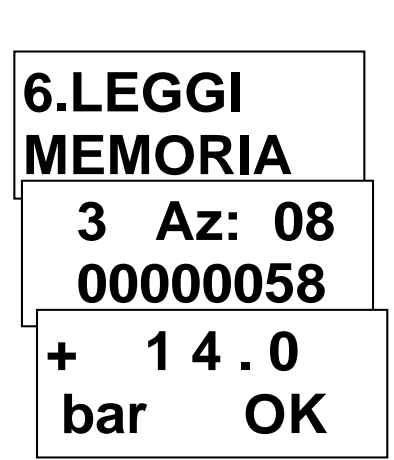

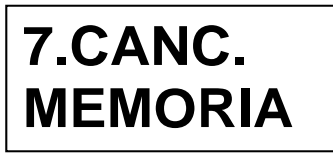

### <span id="page-7-0"></span>**2.2.8 DATI PC**

Menù di connessione al PC Premendo "**ENTER**" lo strumento abilita la porta di comunicazione ed attende il comando dal pc Con "**ESC**" si torna al menu.

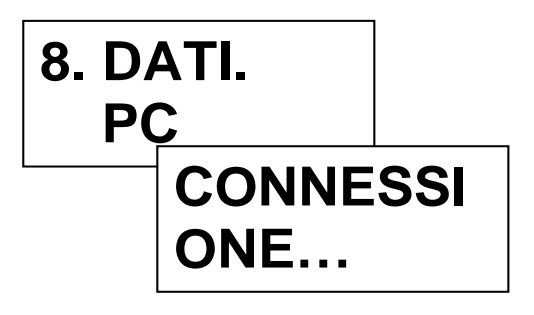

### <span id="page-7-1"></span>**3 SOFTWARE GESTIONALE**

### <span id="page-7-2"></span>**3.1 INSTALLAZIONE**

Inserendo il CD del software SW999, se sul proprio pc è abilitata la funzione Autoplay del CD-ROM il software di installazione si avvia in automatico. Altrimenti lanciare il file "setup.exe" presente nella directory principale del CD-ROM

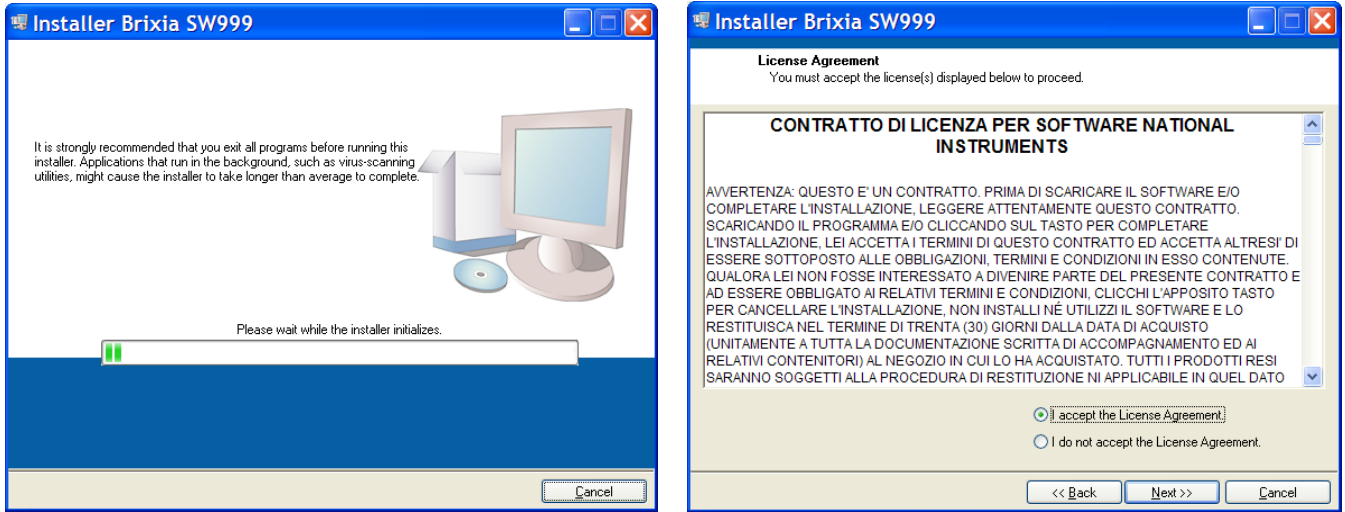

Selezionare "I accept the license Agreement" e cliccare su "Next"

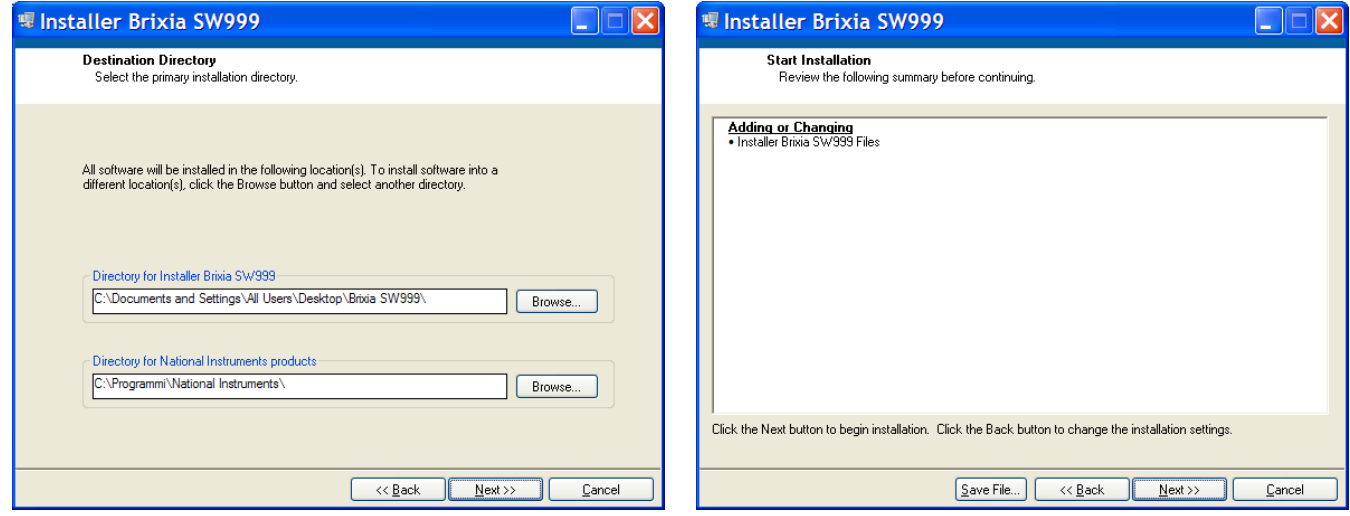

Selezionare la directory di installazione (se si desidera cambiarla) e cliccare su "Next" Nella schermata successiva cliccare su "Next"

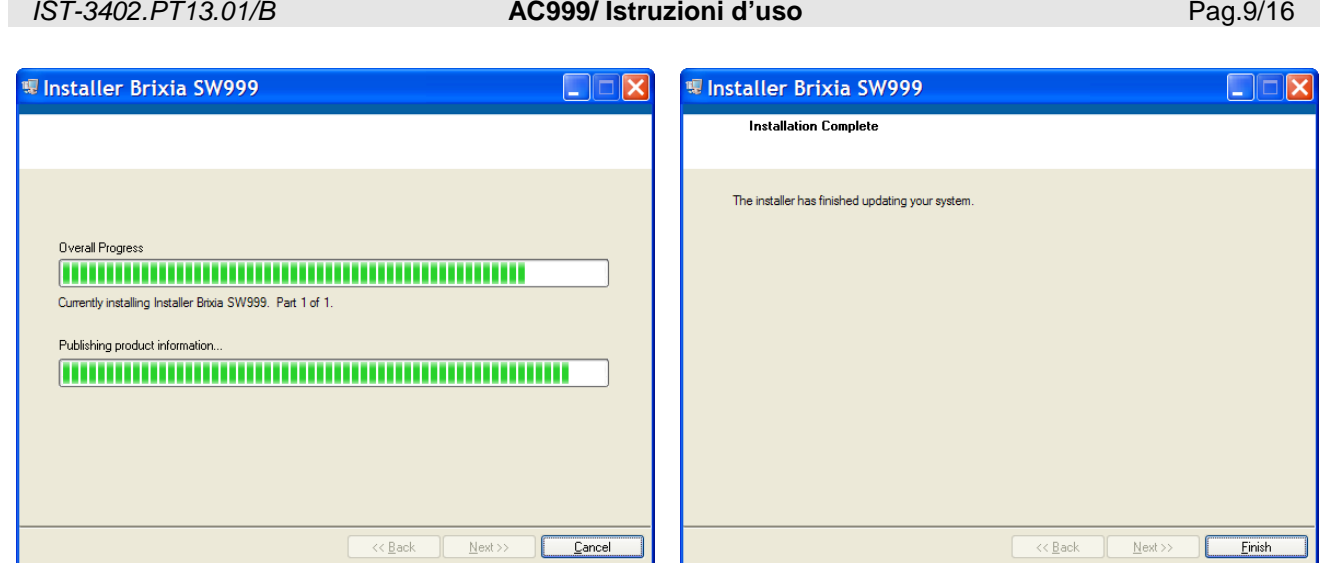

Al termine dell' installazione cliccare su "Finish", verrà richiesto di riavviare il computer.

### <span id="page-8-0"></span>**3.2 UTILIZZO**

*N.B. Al primo inserimento nel PC del cavo USB in dotazione, verranno automaticamente installati i driver per il funzionamento del dispositivo. Accertarsi che l'installazione dei driver sia terminata prima di avviare il software SW999.* Avviando il software appare la seguente schermata:

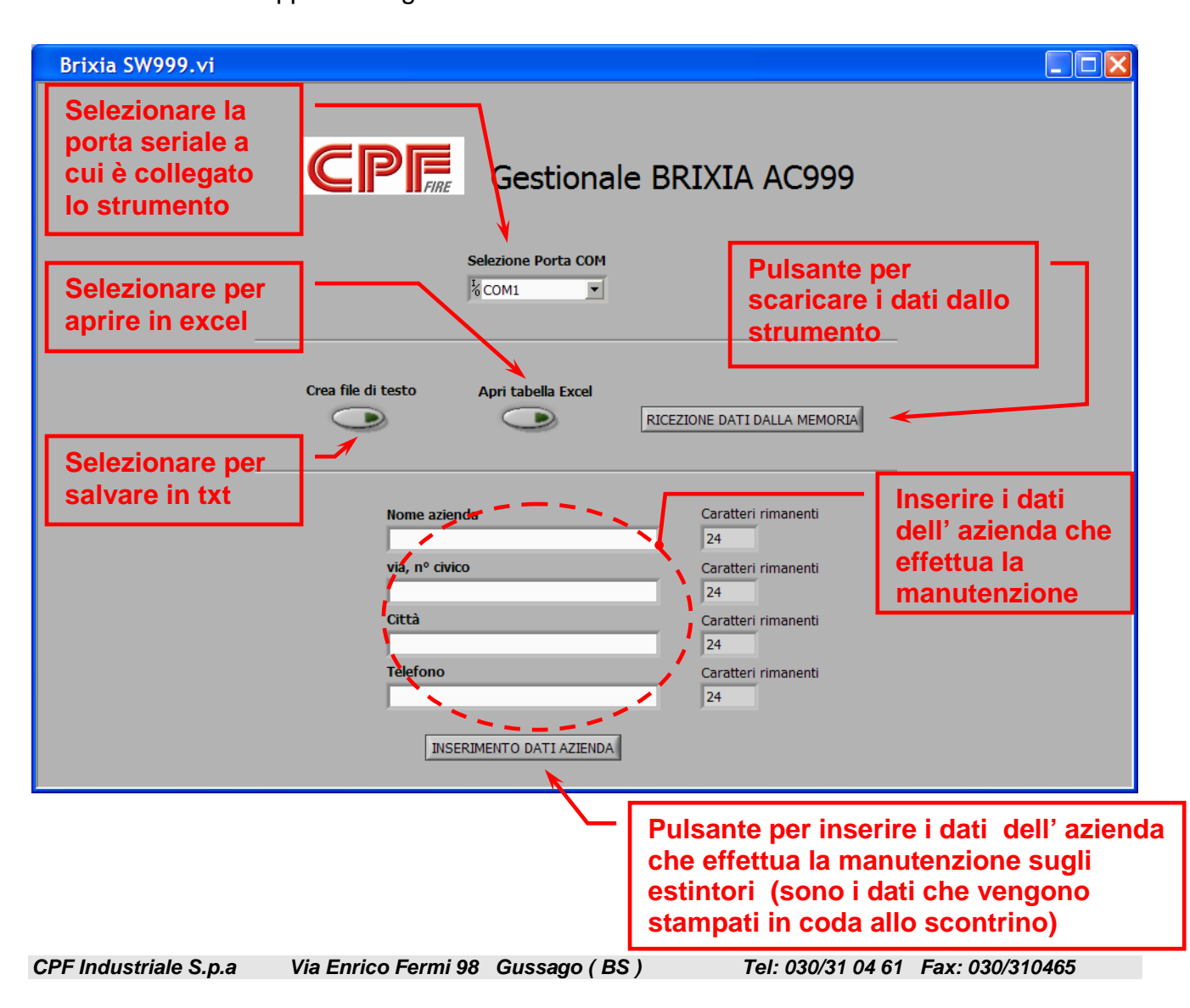

### <span id="page-9-0"></span>**3.2.1 Configurazione della porta seriale**

Selezionare la porta seriale (porta com) del computer a cui è collegato lo strumento mediante l'apposito menù a tendina (il cavo USB formito in dotazione è una porta COM virtuale).

Dal menù dello strumento "8. DATI PC" abilitare la connessione dati, in modo che lo strumento sia in stato "CONNESSIONE…"

### <span id="page-9-1"></span>**3.2.2 Esportazione dei dati salvati nella memoria dello strumento**

Selezionare se esportare in un file di testo o in un file excel (è possibile selezionare entrambi)

Cliccando successivamente sul pulsante "RICEZIONE DATI DALLA MEMORIA" i dati presenti sullo strumento vengono esportati nel file scelto precedentemente

### NOTA: lo strumento deve essere in stato "CONNESSIONE…."

A lato un' esempio di file esportato in excel.

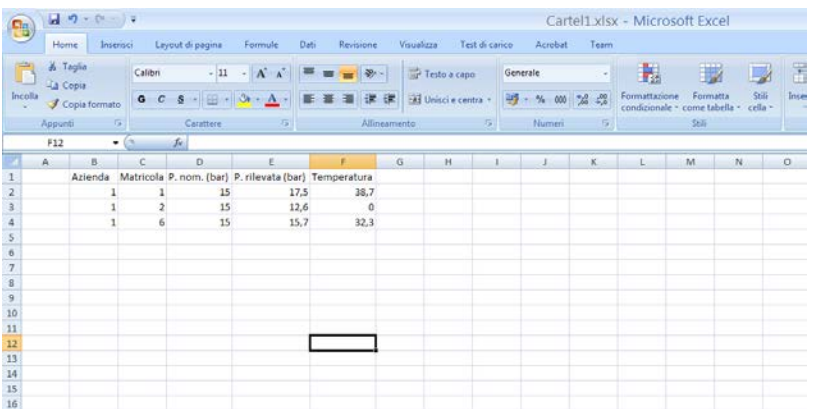

### <span id="page-9-2"></span>**3.2.3 Impostazione dati aziendali all' interno dello strumento**

Digitare nei campi con sfondo bianco i dati da caricare.

Cliccando successivamente sul pulsante "INSERIMENTO DATI AZIENDA" l' intestazione viene caricata sullo strumento, a questo punto l'AC999 effettua automaticamente la stampa dei dati ricevuti in modo pa poterne valutare la correttezza.

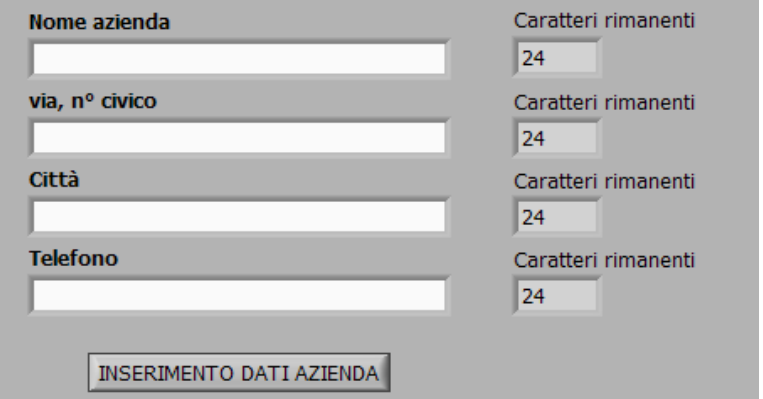

NOTA: lo strumento deve essere in stato "CONNESSIONE…."

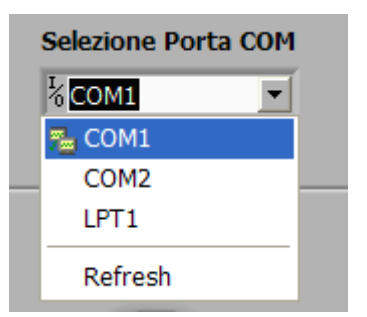

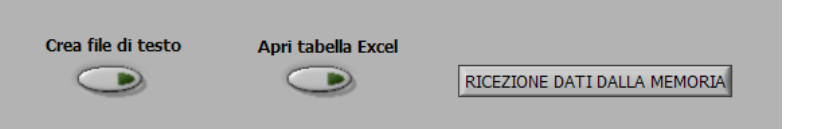

### <span id="page-10-0"></span>**4 USO DELLA STAMPANTE**

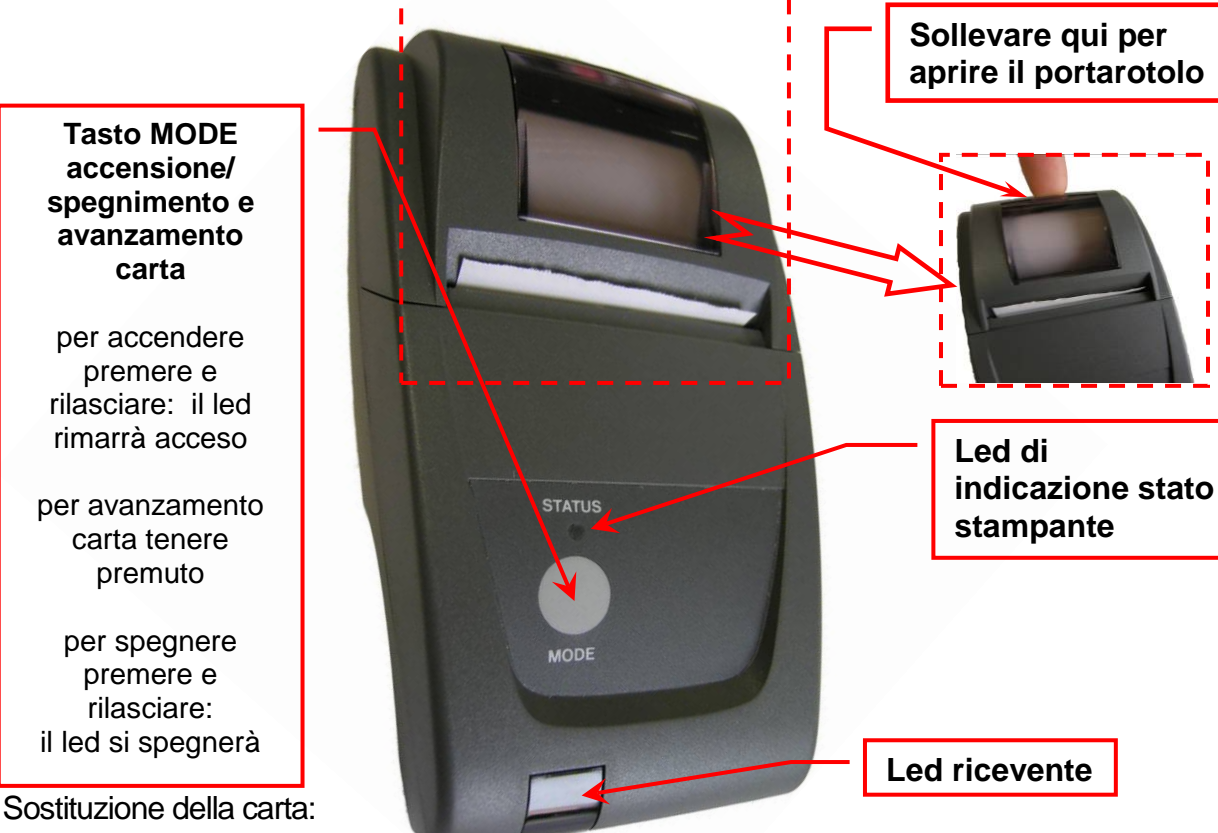

- 1. Aprire lo sportellino sollevando la finestrella trasparente.
- 2. Estrarre il rotolo esaurito e se necessario, espellere la carta residua dalla stampante .
- 3. Inserire il nuovo rotolo di carta infilando il lembo nella fessura d'introduzione e operare l'avanzamento con l'apposito tasto.

#### **Condizioni ambientali:**

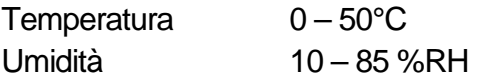

- **Sostituzione batterie** Rimuovere il coperchio del vano batterie situato
- sul retro della stampante<br>Rimuovere le 4 batterie e inserire le nuove rispettando la polarità indicata

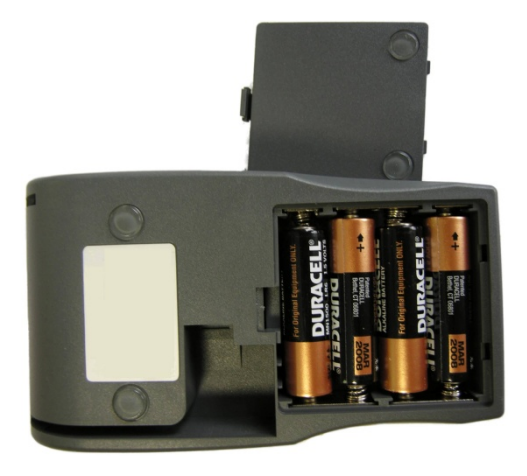

**Nota:** Per Stampare orientare il Led Infrarosso dell'AC999 verso il ricevitore della stampante

### <span id="page-11-0"></span>**5 MANUTENZIONE**

Si consiglia di inviarci il vostro strumento per manutenzione (presso CPF o un centro assistenza autorizzato), una volta l'anno.

Le operazioni di normale intervento prevedono il controllo della taratura e la pulizia dei condotti.

**PER UNA CORRETTA MANUTENZIONE:** • Usare sempre sensori o parti di ricambio originali ed evitate di effettuare operazioni di manutenzione presso centri non autorizzati. In caso contrario, decadrà ogni garanzia sullo strumento.

### **SOSTITUZIONE BATTERIA**

La batteria di ricambio (BA045) è facilmente sostituibile. *Con lo strumento spento e scollegato dal carica batterie* aprire lo sportellino posto sul retro della **custodia,** estrarla dal vano e sfilare il connettore.

Poi collegare il connettore polarizzato della nuova batteria, posizionarla nel vano e richiudere lo sportellino.

### <span id="page-11-1"></span>**6 CARATTERISTICHE TECNICHE**

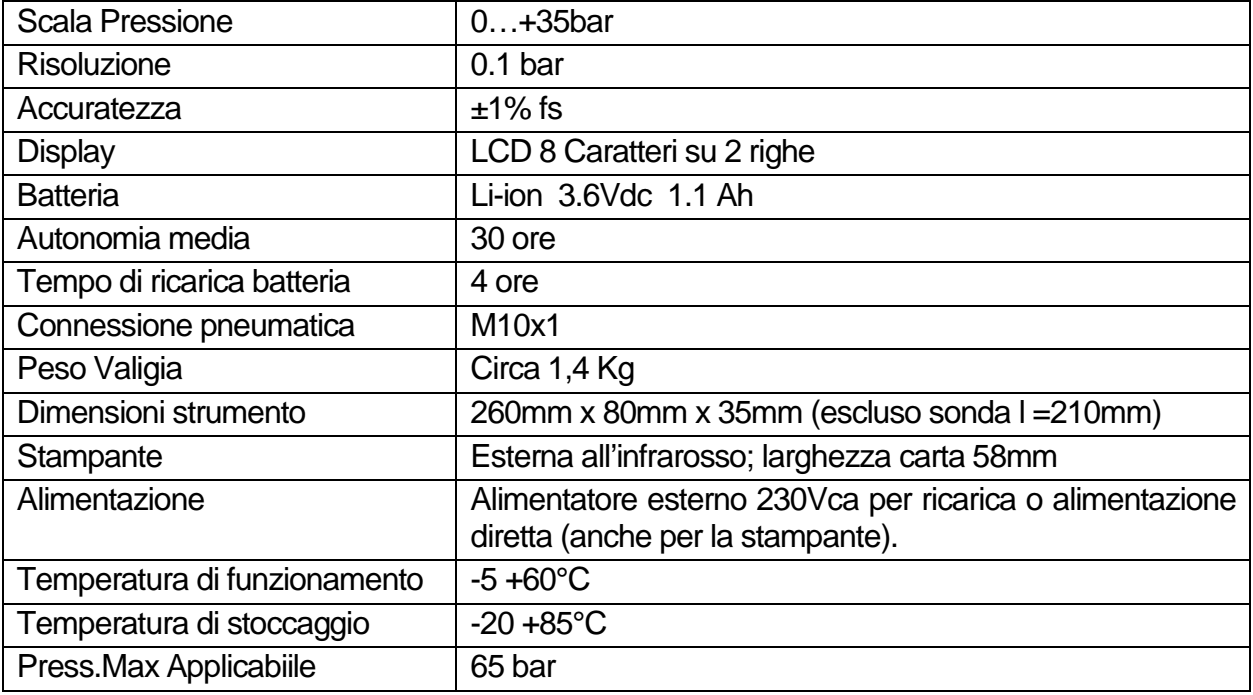

### **AC999 è conforme ai requisiti definiti dalla norma EN 3-7/2005**

#### *AC999 in breve*

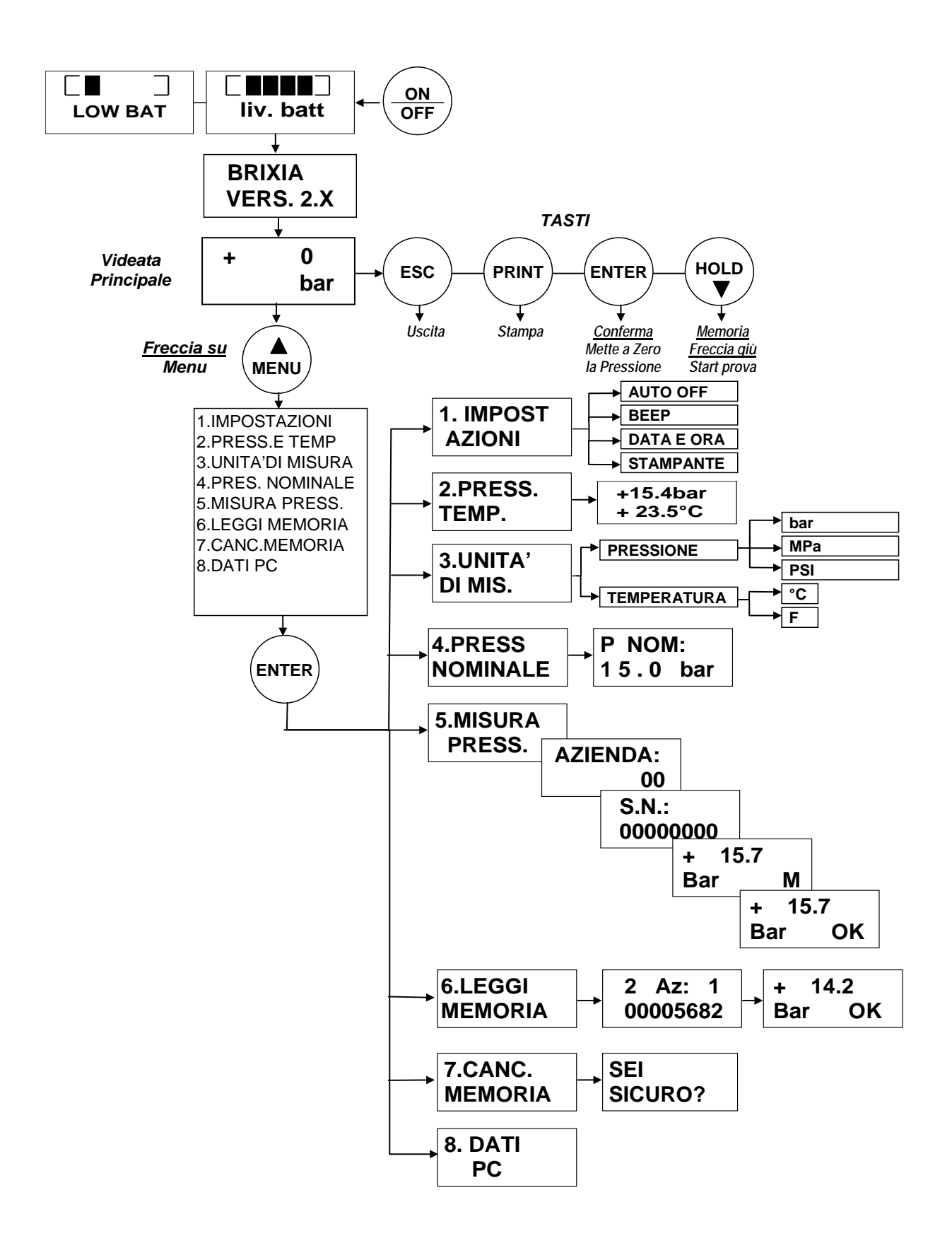

### <span id="page-13-0"></span>**7. GARANZIA**

#### **NORME DI GARANZIA**

#### **DURATA**

CPF Industriale S.p.a., in presenza di vizi o difetti per i quali ne venga accertata la responsabilità in capo al produttore, garantisce il prodotto per un periodo di **24 mesi** dalla data d'acquisto da parte del Cliente finale (di seguito Cliente), che viene comprovata da un documento valido agli effetti fiscali rilasciato dal rivenditore autorizzato.

Nota: le parti soggette a usura/degrado nel tempo, quali le batterie, sono coperti da garanzia per un periodo di **6 mesi.**

#### **VALIDITA'**

Per garanzia si intende la riparazione gratuita o sostituzione delle parti componenti l'apparecchio che risultino difettose all' origine per vizi di fabbricazione, ad esclusione delle ipotesi annoverate al paragrafo "Limitazioni di responsabilità".

Il diritto alla garanzia sarà comprovato dal certificato originale e da documento valido ai fini fiscali, rilasciato dal rivenditore al momento dell'acquisto, dai quali siano desumibili il modello, la matricola del prodotto, la data di acquisto e la denominazione sociale del rivenditore stesso.

La presente garanzia risulta nulla qualora il tipo o il numero seriale del prodotto viene modificato, cancellato, rimosso o reso illeggibile e nel caso in cui le riparazioni o modifiche vengano eseguite da personale non autorizzato o con parti di ricambio non originali.

Nota: la presente garanzia non copre la manutenzione regolare o sostituzione delle parti dovuta a normale usura delle stesse.

La presente garanzia commerciale offerta da CPF Industriale S.p.a. lascia impregiudicati i diritti del consumatore previsti dal D.Lgs. 2 Febbraio 2002 nr.24, emesso in attuazione della Direttiva Europea 99/44/CE, nonché del D.Lgs. 6 Settembre 2005 n.206.

#### **RESPONSABILITA'**

Durante il periodo di garanzia, CPF Industriale S.p.a. si impegna a correggere la difettosità causata da vizio di fabbricazione, senza alcuna spesa per il Cliente. Nel caso in cui l'apparato difettoso risulti mancante di una o più parti, verrà riparato e restituito senza integrare le stesse, salvo esplicita richiesta in tal senso. Qualora il ripristino non fosse possibile attraverso la riparazione e/o qualora la stessa risultasse eccessivamente onerosa rispetto al valore del prodotto, (valutata ad insindacabile giudizio di CPF Industriale S.p.a.) l'apparecchiatura verrà sostituita al Cliente finale previa comunicazione scritta, lasciando immutati la scadenza e i termini di garanzia di cui al contratto originario e comprovato dal documento fiscale rilasciato dal rivenditore al momento dell'acquisto. Nel caso di sostituzione dell'apparecchio, qualora non fosse disponibile per qualsivoglia motivo lo stesso modello dell'apparecchio difettoso, CPF Industriale S.p.a. si riserva il diritto di cambiare l'apparecchio con altro di tipologia similare, ma di modello differente, avente tuttavia le medesime funzioni e lo stesso scopo.

#### **LIMITAZIONI DI RESPONSABILITA'**

La difettosità non è imputabile a CPF Industriale S.p.a., nel caso venga riscontrato che a causarla sono intervenute condizioni esterne al Funzionamento del prodotto. Sono esclusi dalla copertura della garanzia anche i danni imputabili a cattiva od erronea installazione/utilizzo, ossia installazione/utilizzo non conforme alle relative istruzioni od in assenza di esse non effettuata/o a regola d'arte; per errata o carente manutenzione secondo quanto indicato nelle relative istruzioni d'uso o comunque secondo l'usuale manutenzione; per operazioni o uso improprio o errato, per trascuratezza o incapacità d'uso e comunque per cause di ogni genere non imputabili al costruttore.

Sono escluse dalla garanzia i materiali di consumo (carta per la stampante, filtri….).

CPF Industriale S.p.a. declina ogni responsabilità per eventuali danni che possano direttamente o indirettamente derivare dai propri prodotti a persone, cose o animali in conseguenza della mancata osservanza di tutte le prescrizioni indicate nell'apposito libretto di istruzioni e concernenti uso, funzionamento e manutenzione dell'apparecchio.

#### Modello: \_\_\_\_\_\_\_\_\_\_\_\_\_\_\_\_\_\_\_\_\_\_\_\_\_\_\_\_\_\_\_\_\_\_\_\_\_\_\_\_\_\_\_\_\_\_

Numero di matricola/serie

#### **QUESTO CERTIFICATO DI GARANZIA NON DEVE ESSERE SPEDITO, MA ALLEGATO ALLA RICEVUTA FISCALE**

La garanzia ha validità soltanto se corredata da Ricevuta Fiscale. Vi consigliamo quindi di spillare la Ricevuta Fiscale che il rivenditore Vi ha consegnato e di allegarla al certificato di garanzia.

> *TIMBRO E FIRMA DEL RIVENDITORE/INSTALLATORE*

### <span id="page-14-0"></span>**7 Annotazioni**

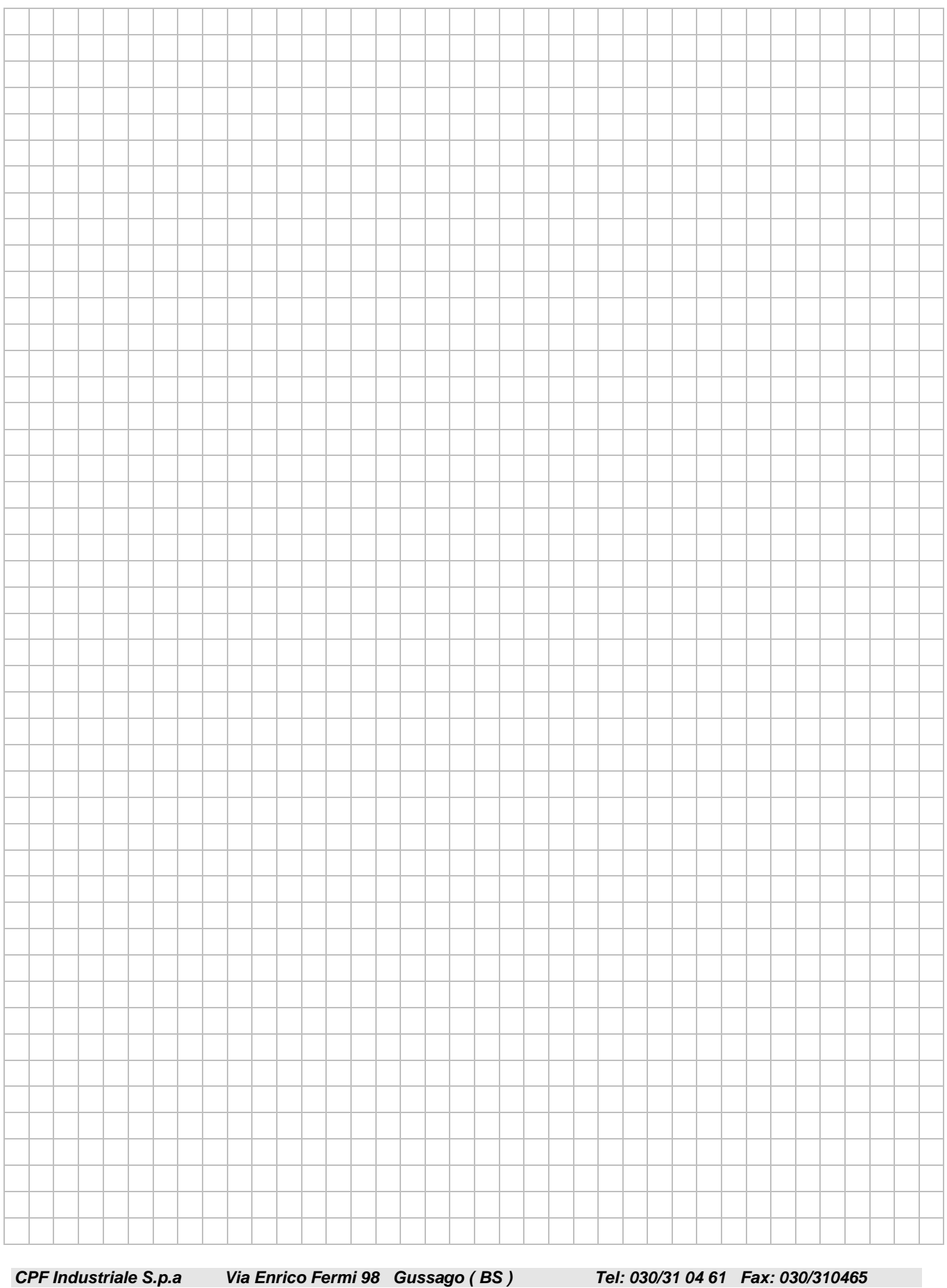

### **PRODOTTO IN ITALIA DA**

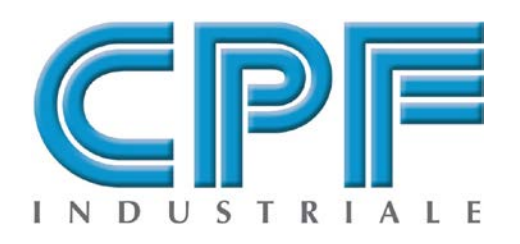

**Via Enrico Fermi,98 25064 Gussago (Brescia) - Italy Tel: +39 030 31 04 61 Fax: +39 030 31 04 65** http: **www. [cpfindustraiale.it](http://www.tecnocontrol.it/)** e-mail: **info@ [cpfindustraiale.it](mailto:info@tecnocontrol.it)**

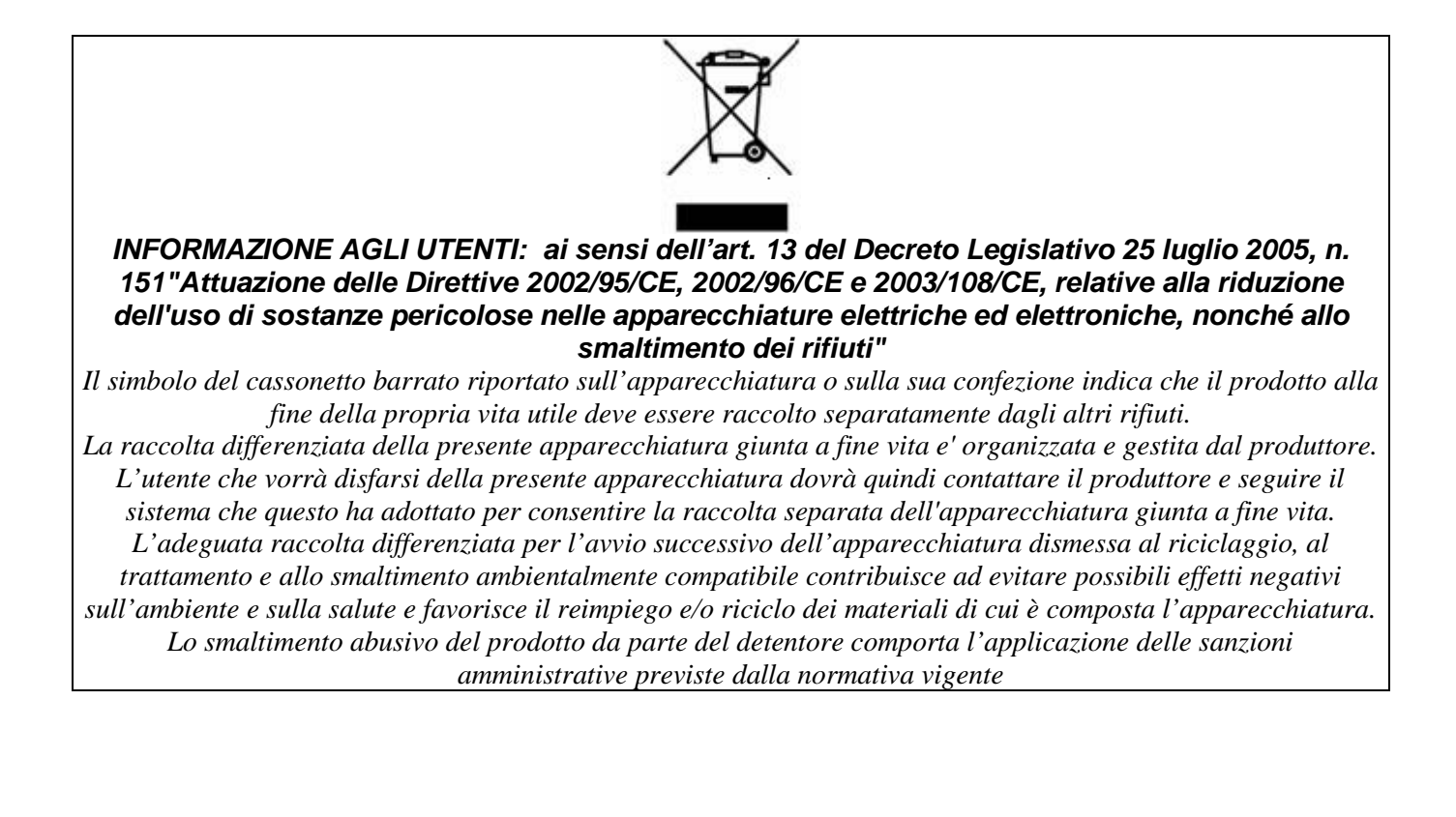